# **Extended Table Rate Shipping for Magento 2 User Guide**

## **Introduction**

Convenient shipping policy has always been among others the point that influences buying decisions the most, so any issue with it may negatively impact user experience. In standard Magento installation there are restrictions for creating multiple carriers within a shipping method. Our Extended Table Rate Shipping extension solves this issue.

With it you will be able to set unlimited number of carriers within a method. Your customers will have wider choice and that will increase the chances of their successful purchase. Moreover, Extended Table Rate Shipping will calculate all the shipping costs automatically according to set details. This makes the extension easy and convenient to use.

### **Installation**

- 1. Unpack the zip file provided into the root folder of your Magento 2 installation.
- 2. From a command line run:

bin/magento module:enable Neklo\_Core bin/magento module:enable Neklo\_XTableRate bin/magento setup:upgrade bin/magento setup:static-content:deploy

## **Magento compatibility**

Community Edition 2.1.x, 2.2.x Enterprise Edition 2.1.x, 2.2.x

# **STORE.NEKLO.COM**

## **Configuring the extension**

To set the shipping methods, log in the Admin panel and go to **Stores > Settings > Configuration > Sales > Shipping Methods > Table Rates**. To gain access to all the settings, choose the website you want to configure on **Store View**. You will see the following options:

- **1. Enabled** turns **Table Rates** on and off
- **2. Title, Method Name**, and **Free Shipping Method Name** are the titles of corresponded issues
- **3. Condition** means the condition under which the shipping methods are displayed. There may be a number of them, like these default conditions:
	- **• Weight vs. Destination** means the delivery options are displayed according to the weight of the package.
	- **• Price vs. Destination** means that price is the prevailing factor in shipping methods presentation.
	- **• # of Items vs. Destinations** means that the delivery display depends on the number of items in the user's cart.
- 4. With **Export** you can extract the present CSV file if there is any.
- **5. Import** lets you import the CSV file with all the rules and methods of shipping.

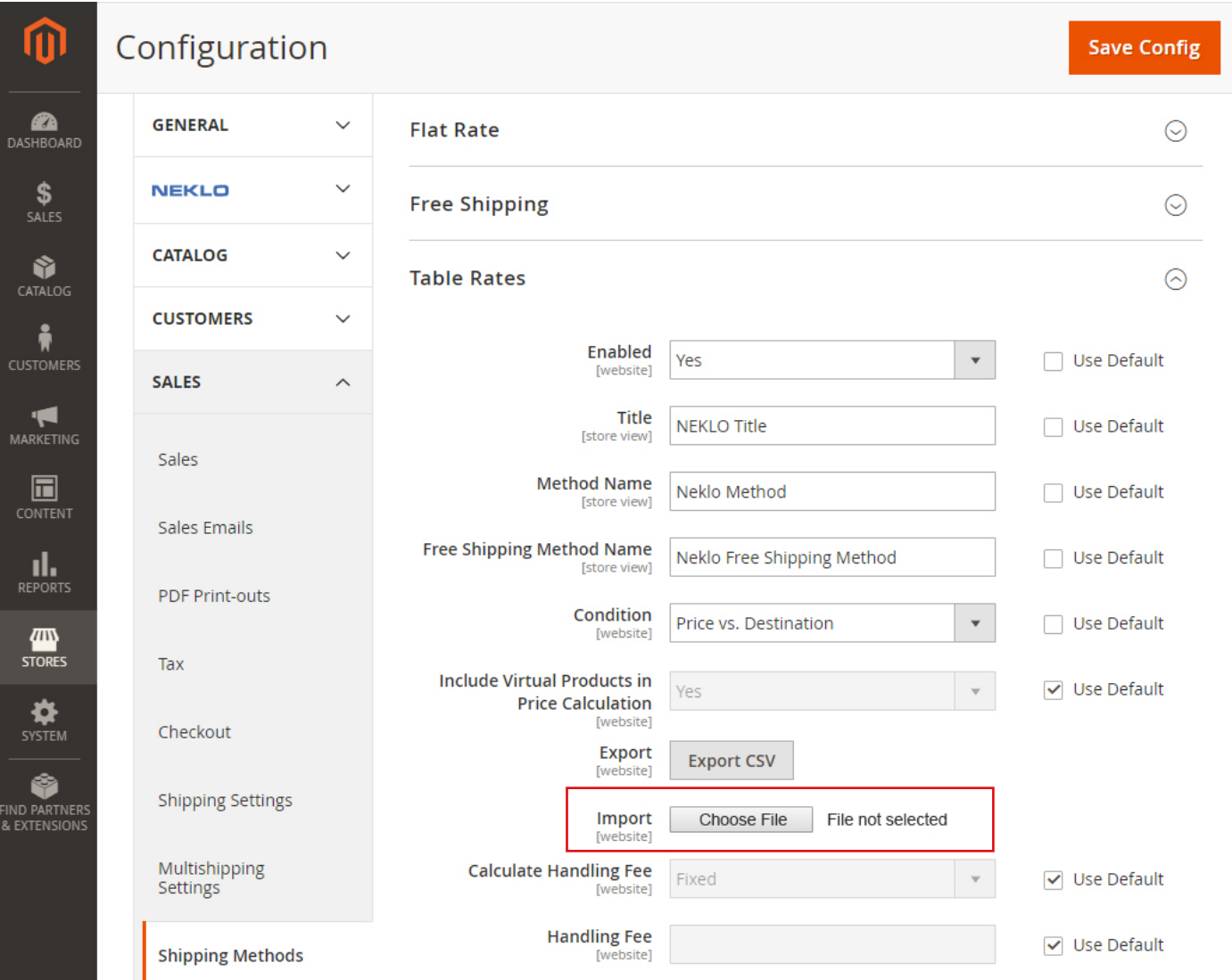

Demo frontend: http://demostore2.neklo.com/extended-table-rate-shipping/ Demo backend: http://demostore2.neklo.com/extended-table-rate-shipping/admin/admin/auth/demo/

## **STORE.NEKLO.COM**

**NOTE!** Before **Importing** you should choose the desired **Condition** and **Save Config**. Then don't forget to choose your website in **Store View**.

**ALSO NOTE!** If you have set **Free Shipping** in **Price Rules**, then the **Free Shipping** method will be shown when all the conditions are fulfilled.

#### **Support**

Thank you for using this extension. You will find more our great solutions for Magento here: [store.neklo.com](http://store.neklo.com)